# Performance Monitoring & Queries on Intel GPUs

Lionel Landwerlin 27 September 2018

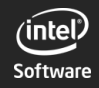

#### Hardware overview i915 interface Userspace tools

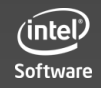

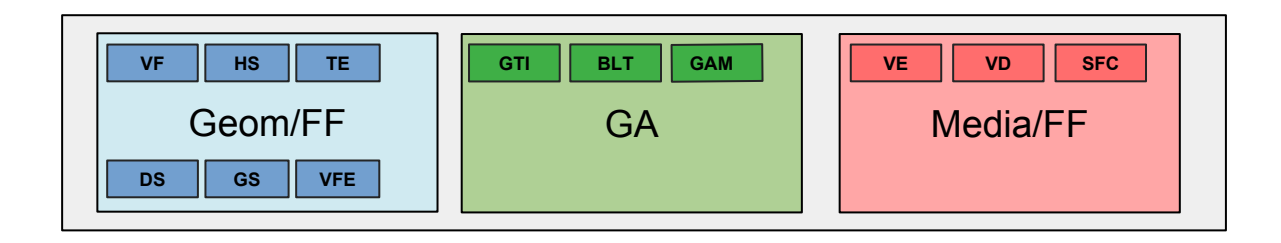

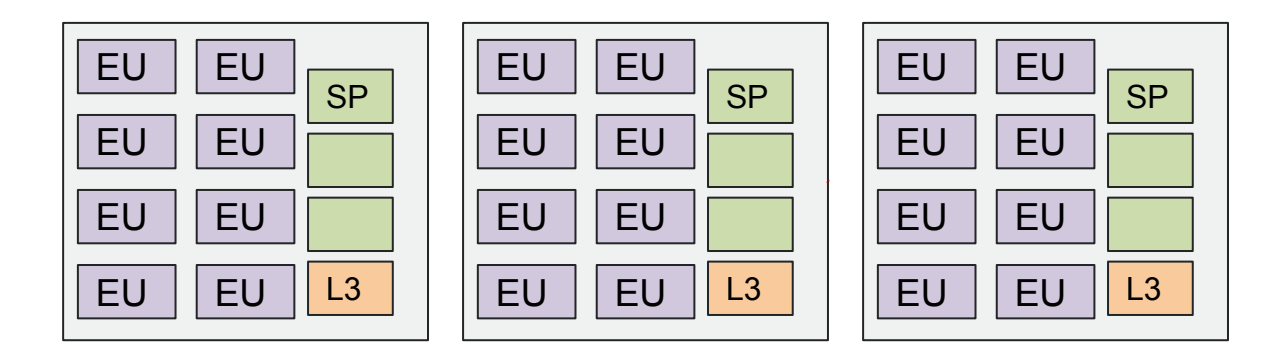

<https://01.org/sites/default/files/documentation/intel-gfx-prm-osrc-kbl-vol04-configurations.pdf>

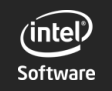

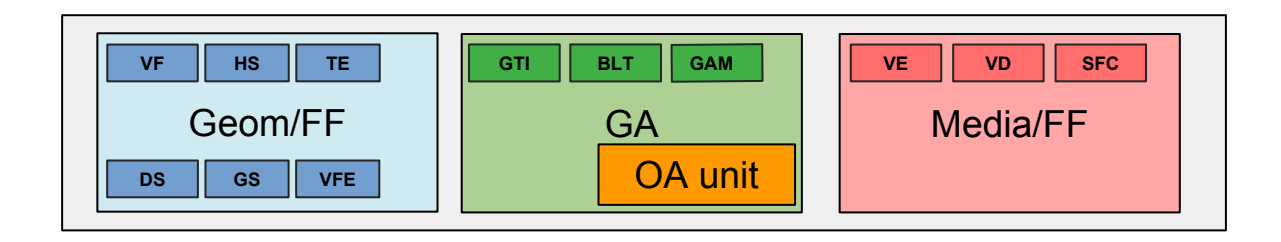

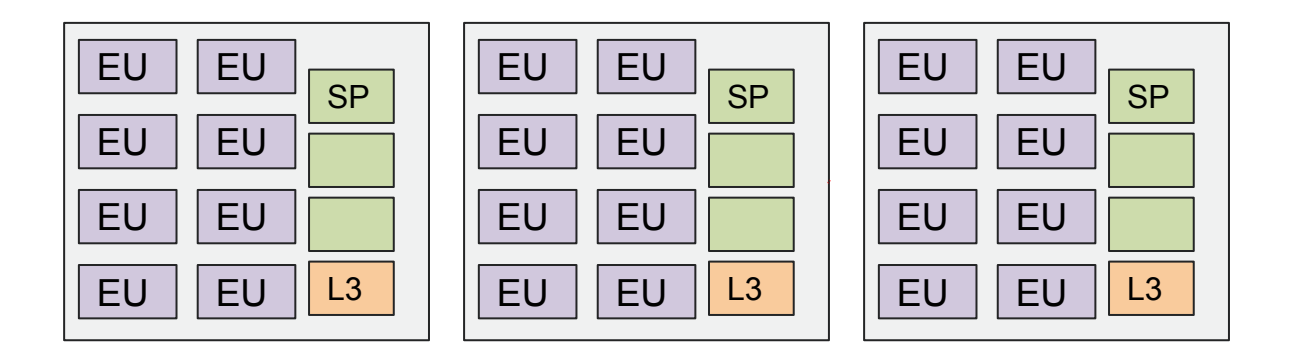

<https://01.org/sites/default/files/documentation/intel-gfx-prm-osrc-kbl-vol04-configurations.pdf>

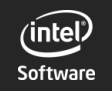

 $\begin{smallmatrix} 1 & 0 & 7 & 0 & 7 \\ 1 & 0 & 7 & 0 & 7 \\ 1 & 0 & 7 & 0 & 7 \\ 1 & 0 & 7 & 0 & 7 \\ 1 & 0 & 7 & 0 & 7 \\ 1 & 0 & 7 & 0 & 7 \\ 1 & 0 & 7 & 0 & 7 \end{smallmatrix}$ 

OA unit :

- Writes snapshots of multiple registers to memory on :
	- context switch
	- programmed timer
	- frequency changes
	- request from command streamer (only on 3D engine)
- Snapshots written to :
	- OA buffer (circular buffer up to 16Mb)
	- application address space

<https://01.org/sites/default/files/documentation/intel-gfx-prm-osrc-kbl-vol14-observability.pdf>

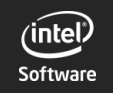

 $\frac{70}{6}$ 

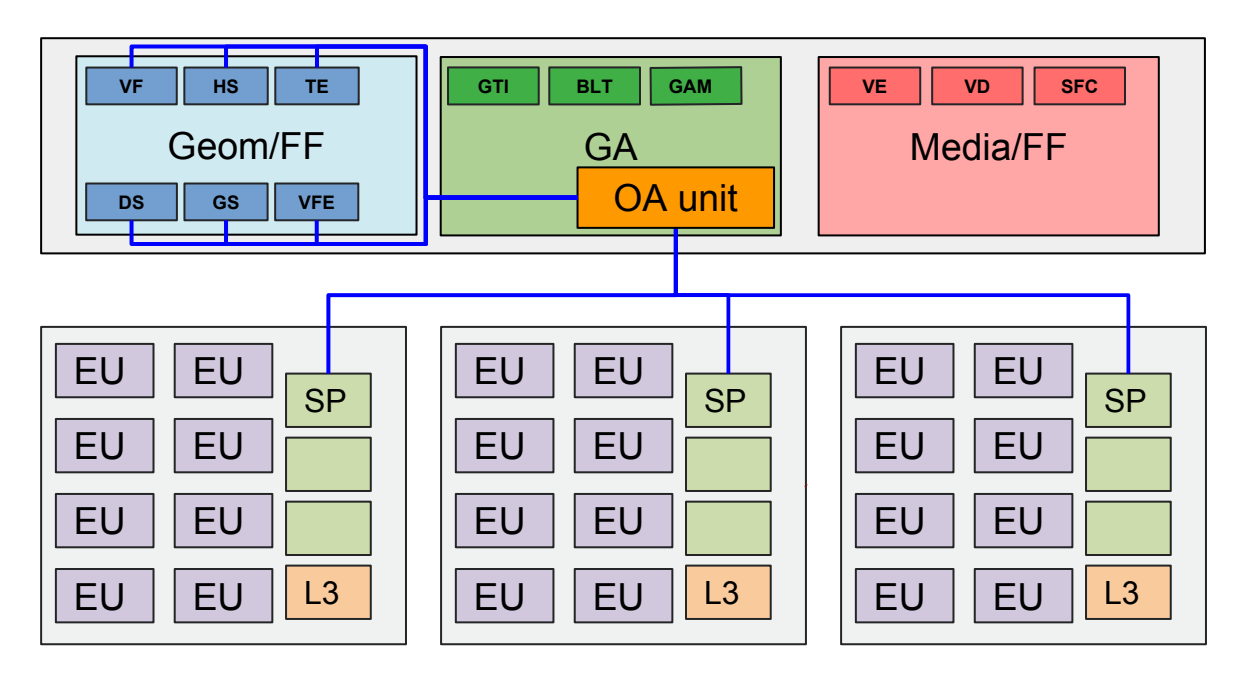

 $\equiv$ : direct connections

<https://01.org/sites/default/files/documentation/intel-gfx-prm-osrc-kbl-vol04-configurations.pdf>

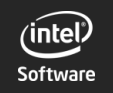

- Direct connections examples :
	- Vertex Shader Threads Dispatched
	- Hull Shader Threads Dispatched
	- Pixel Shader Threads Dispatched
	- 2x2s Rasterized Pixels
	- 2x2s Killed in PS (discard in fragment shader)
	- 2x2s Written To Render Target
	- Blended 2x2s Written to Render Target
	- 2x2s Requested from Sampler
	- Sampler L1 Cache Misses
	- Flexible EU counters
	- …

Mostly 3D counters

<https://01.org/sites/default/files/documentation/intel-gfx-prm-osrc-kbl-vol14-observability.pdf>

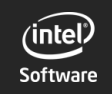

## **Introduction**

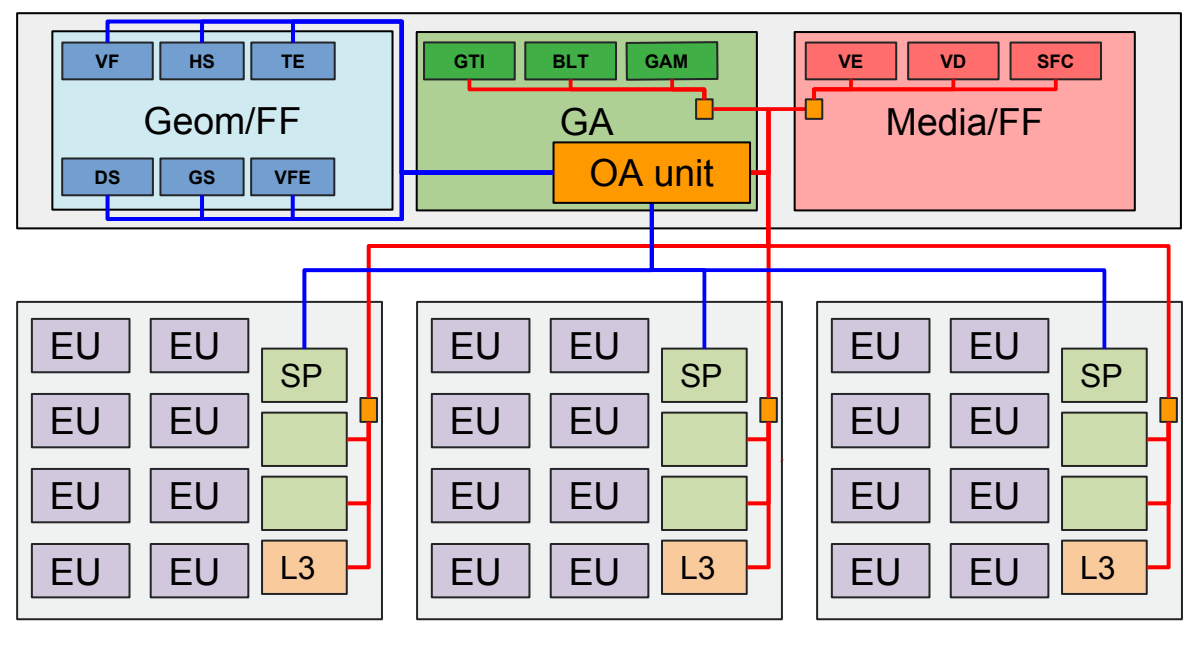

□ : OA nodes : direct connections : indirect connections

<https://01.org/sites/default/files/documentation/intel-gfx-prm-osrc-kbl-vol04-configurations.pdf>

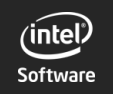

- Indirect connections examples :
	- GTI Depth Throughput
	- Sampler 0/1 Busy
	- L3 Cache Misses
	- Early Depth Bottleneck
	- Hi-Depth Cache Misses
	- Multisampling Color Cache misses
	- Stencil Cache misses
	- …
- HW programming needed to get specific information

<https://01.org/sites/default/files/documentation/intel-gfx-prm-osrc-kbl-vol14-observability.pdf>

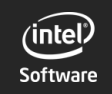

## OA reports

256 bytes (Broadwell and above)

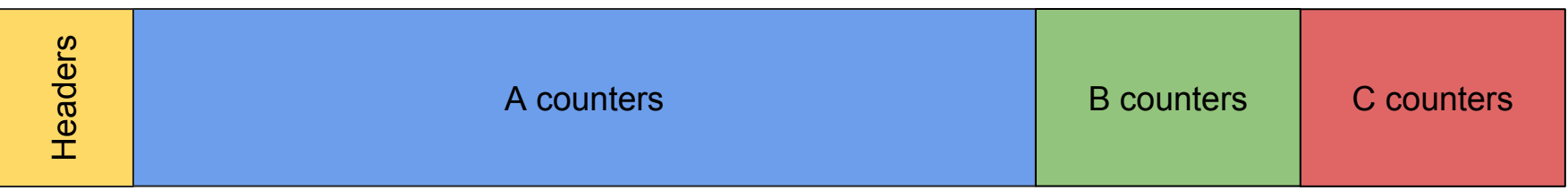

- $\bullet$  Headers : timestamp + context ID + reason
- A counters :  $32(40 \text{ bits}) + 4(32 \text{ bits})$ 
	- Mostly 3D counters
- B counters : 8 (32 bits)
- C counters : 8 (32 bits)

<https://01.org/sites/default/files/documentation/intel-gfx-prm-osrc-kbl-vol14-observability.pdf>

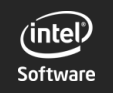

 $\frac{70}{6}$ 

## i915 Interface

Exclusive access to the OA unit because of B/C counters programming.

2 ways to use the i915 API :

- Query mode :
	- Have snapshots filtered by context ID
	- Use in addition to the MI\_REPORT\_PERF\_COUNT instruction
- Monitoring mode :
	- All snapshots available (privileged access)

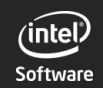

## i915 Interface

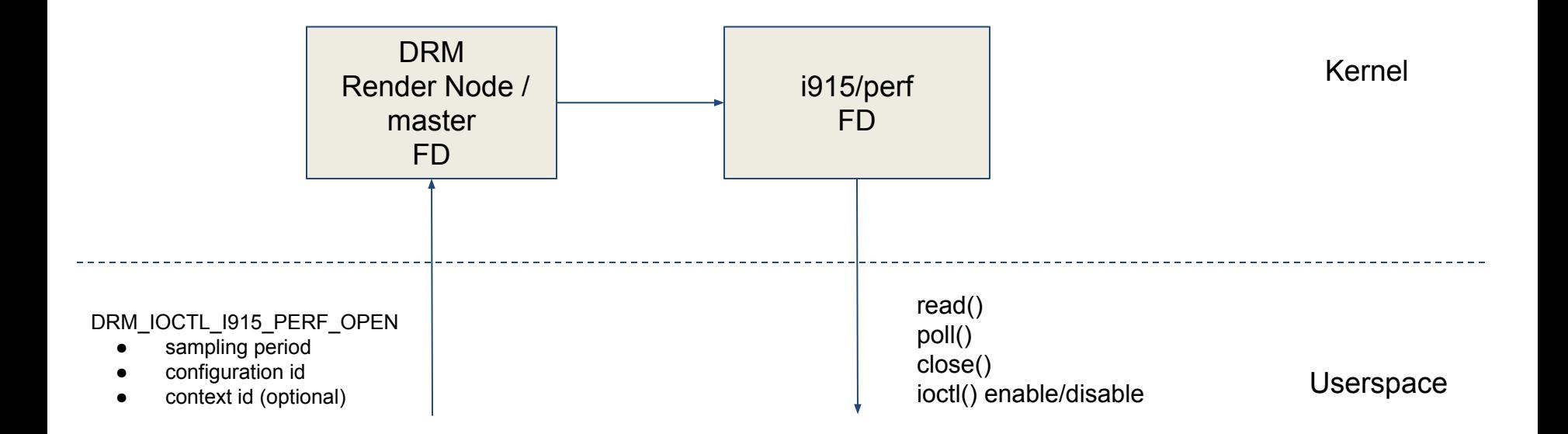

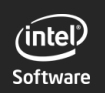

## i915 Interface

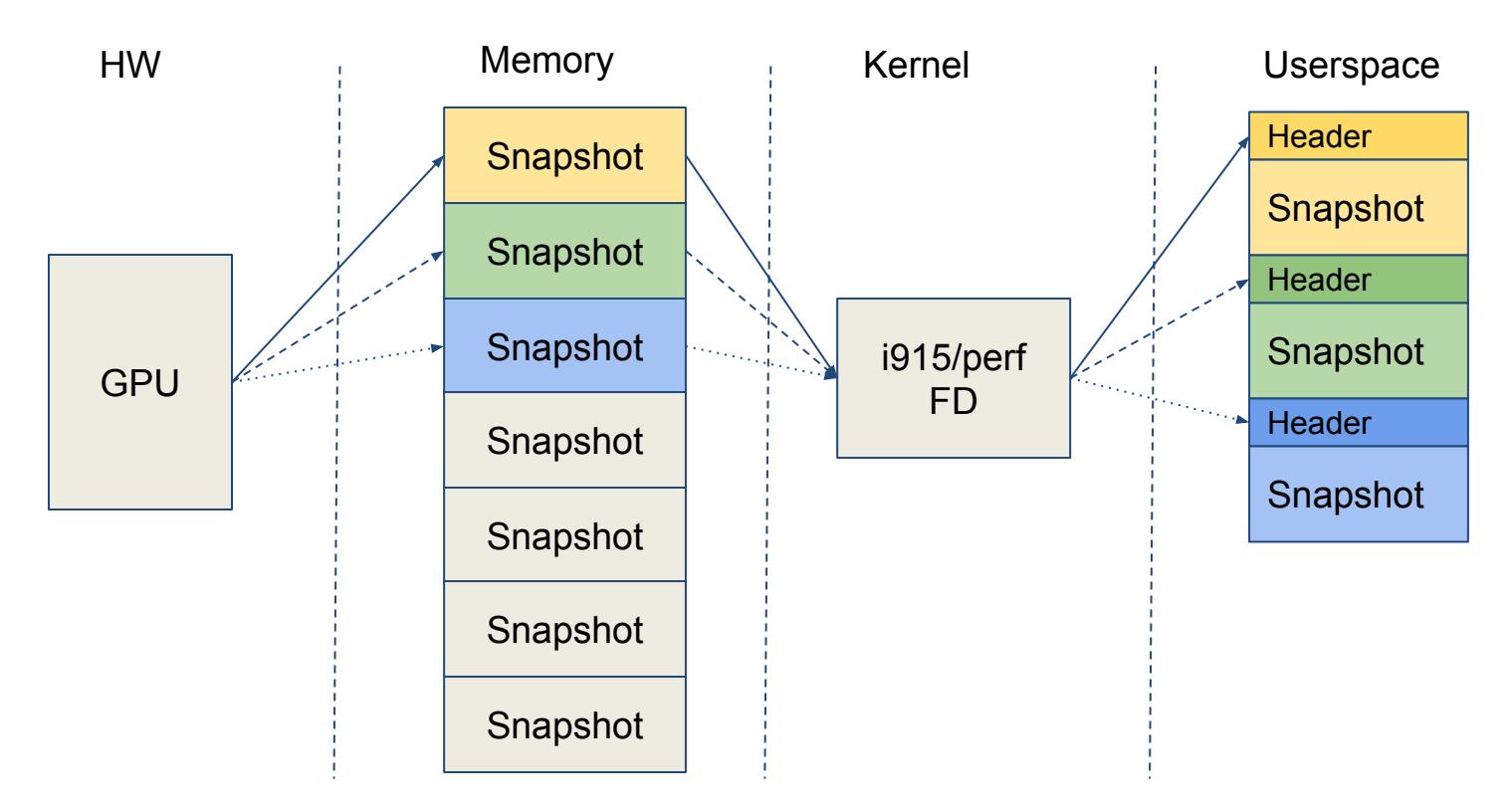

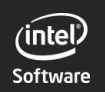

 $\begin{array}{c} \n 0 \\
 0 \\
 7 \\
 0\n 7\n \end{array}$ 

#### **Userspace**

- Metrics Discovery (used by Graphics Performance Analyzers / VTUNE)
	- <https://github.com/intel/metrics-discovery>
- GL\_INTEL\_performance\_query extension
	- [https://www.khronos.org/registry/OpenGL/extensions/INTEL/INTEL\\_performance\\_query.txt](https://www.khronos.org/registry/OpenGL/extensions/INTEL/INTEL_performance_query.txt)
- **GPUTop** 
	- o <https://github.com/rib/gputop>

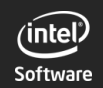

 $\begin{array}{c} \n\binom{1}{2} & 0 & 0 \\
0 & 1 & 0 \\
0 & 0 & 1\n\end{array}$ 

We can't extract all the performance counters in one pass.

Counters are grouped in query IDs :

- Render Metrics Basic
- **Compute Metrics Basic**
- Render Metrics for 3D Pipeline Profile
- Memory Reads Distribution
- **•** Memory Writes Distribution
- Compute Metrics Extended
- Compute Metrics L3 Cache
- Metric set HDCAndSF
- Metric set L3\_1
- Metric set L<sub>3</sub>\_2
- Metric set L3\_3
- Metric set RasterizerAndPixelBackend
- Metric set Sampler
- Metric set TDL 1
- Metric set TDL 2
- **Compute Metrics Extra**
- Media Vme Pipe
- **Gpu Rings Busyness**

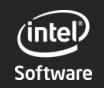

GL INTEL performance query :

- List query IDs :
	- **○ glGetFirstPerfQueryIdINTEL() / glGetNextPerfQueryIdINTEL()**
- List counters for a given query  $ID$  :
	- **○ glGetPerfCounterInfoINTEL()**
- Query data :
	- **○ glCreatePerfQueryINTEL() / glBeginPerfQueryINTEL() / glEndPerfQueryINTEL()**
- Get data :
	- **○ glGetPerfQueryDataINTEL()**

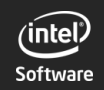

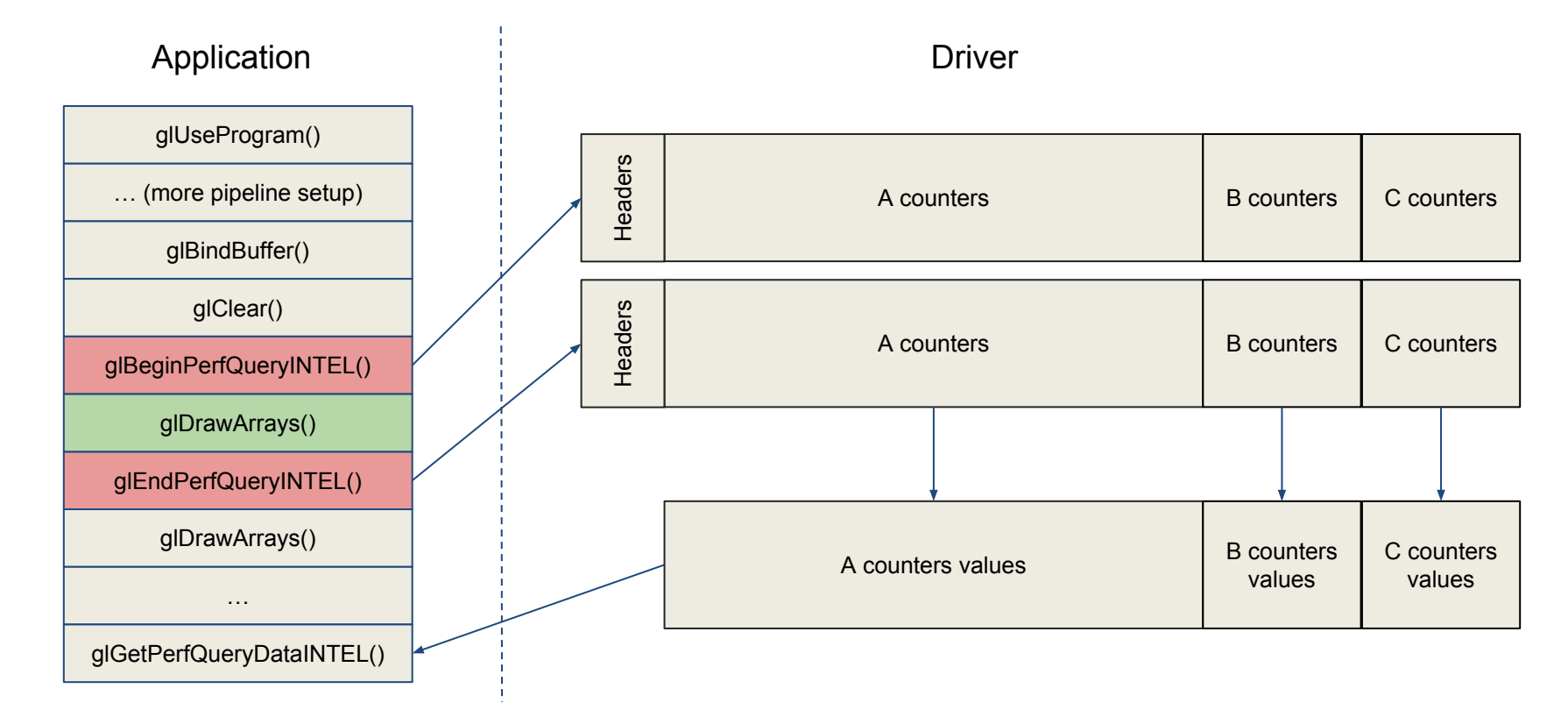

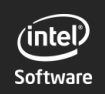

 $\begin{array}{c} \n 0 \\
 0 \\
 7 \\
 0\n 7\n \end{array}$ 

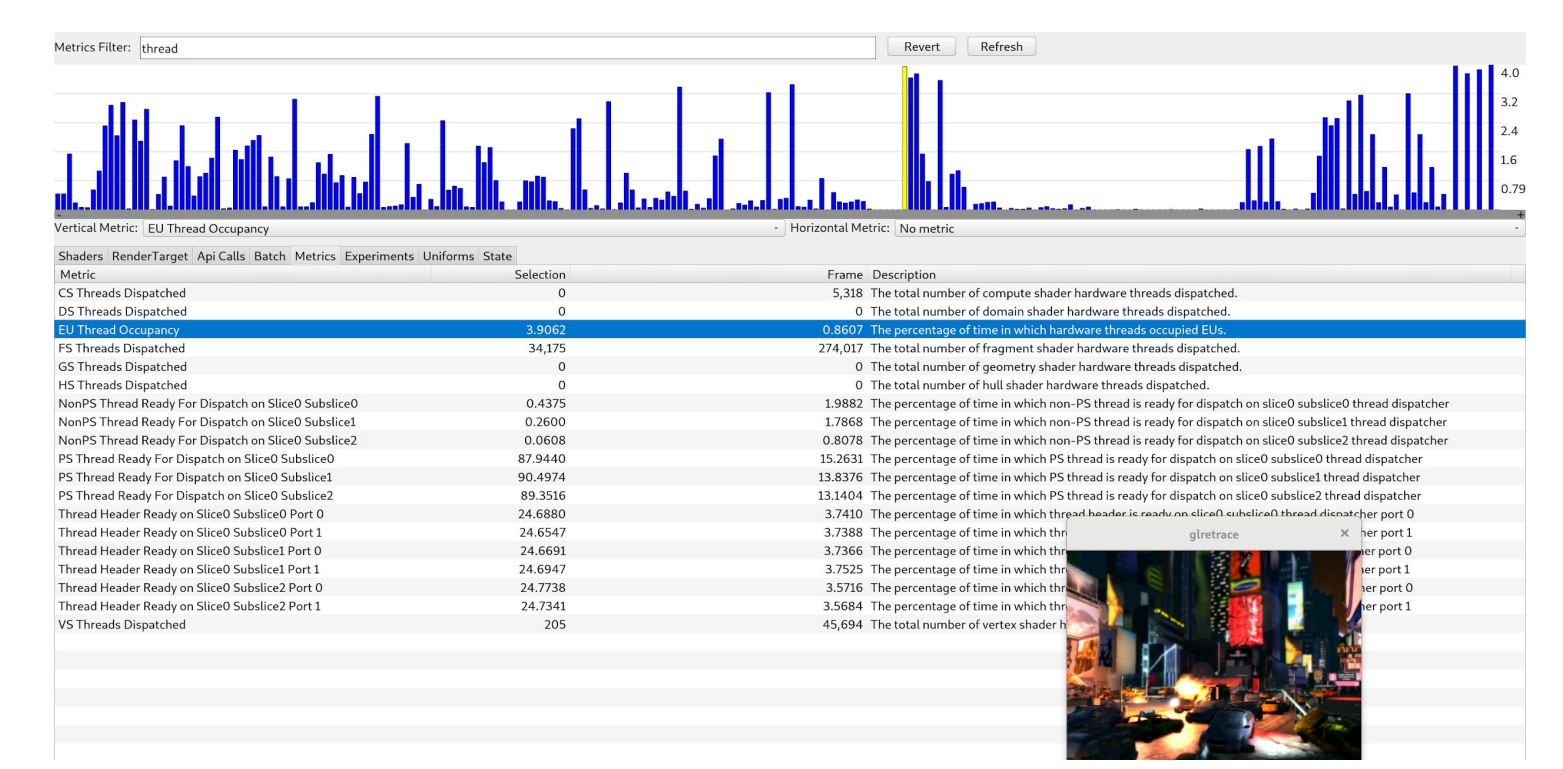

#### <https://github.com/janesma/apitrace>

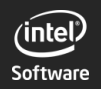

| 0 1 0 1 0<br>| 0 1 0 1 0 1 0 1 0 1 0 1 0 1<br>| 0 1 0 1 0 1 0 1 0 1 0 1 0 1

## GPUTop

- Client/Server model :
	- Server runs on the target system to monitor
	- Clients connects to the server and process the extracted data
- 2 clients :
	- Command line tool :
		- records accumulated samples in CSV format
		- track an application's usage
	- User interface :
		- Observe global usage
		- Draw timelines

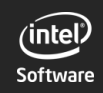

## GPUTop

Server :

**\$ sudo gputop**

Global monitoring :

\$ gputop-wrapper -m **RenderBasic** -c **AvgGpuCoreFrequency,RasterizedPixels,Sampler0Busy**

#### Application monitoring :

\$ gputop-wrapper -m RenderBasic -c AvgGpuCoreFrequency,RasterizedPixels,Sampler0Busy **-- glxgears**

#### Output :

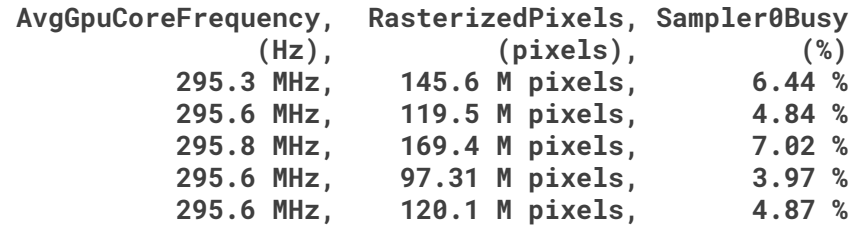

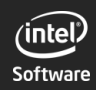

# GPUTop

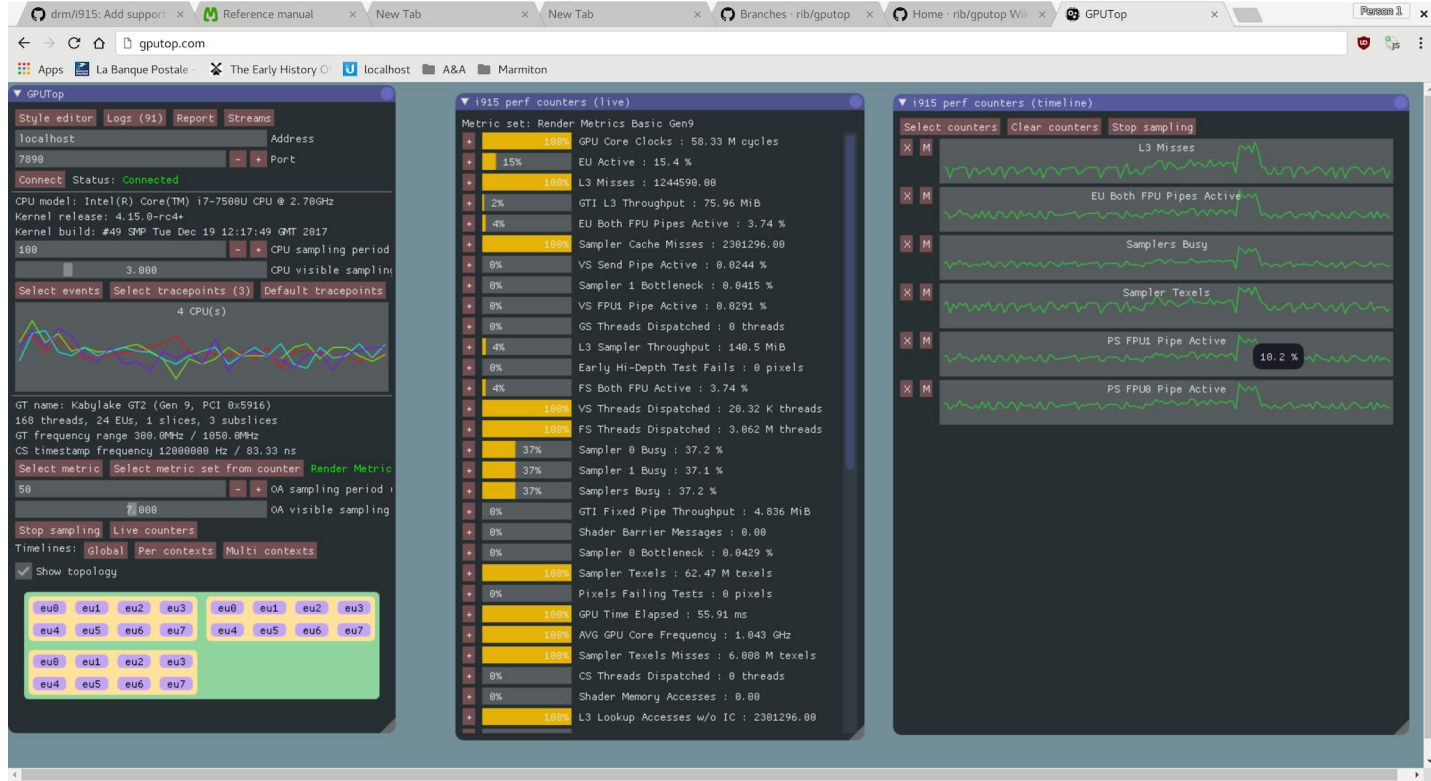

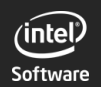

 $\overline{\mathcal{F}}$ 

## GPUTop - timelines

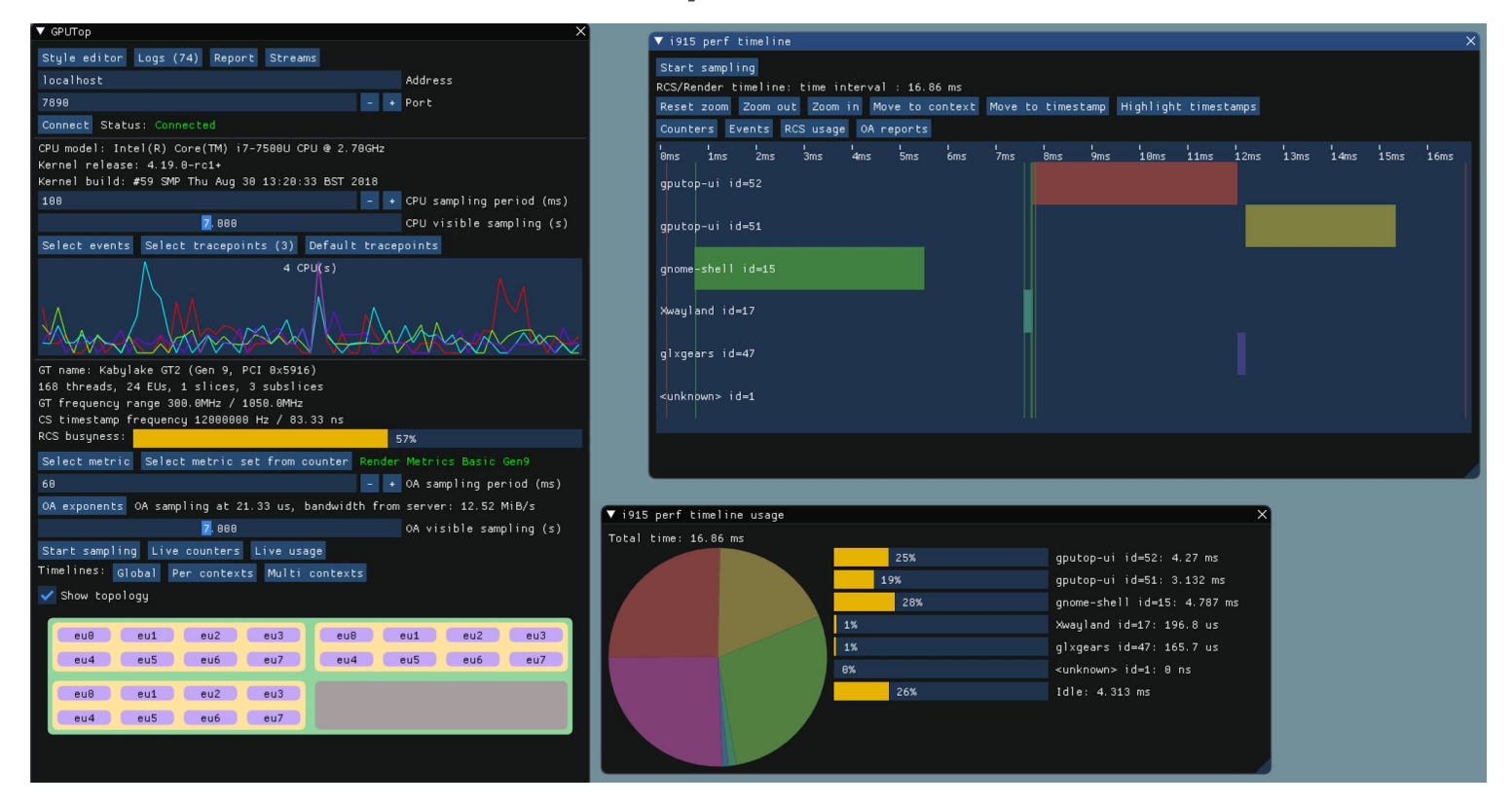

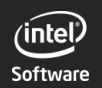

 $\begin{array}{c} \n 1 & 0 & 1 & 0 \\
 1 & 0 & 1 & 0 \\
 1 & 0 & 1 & 0 \\
 1 & 0 & 1 & 0 \\
 1 & 0 & 1 & 0 \\
 1 & 0 & 1 & 0 \\
 1 & 0 & 1 & 0\n \end{array}$ 

## GPUTop - high frequency sampling

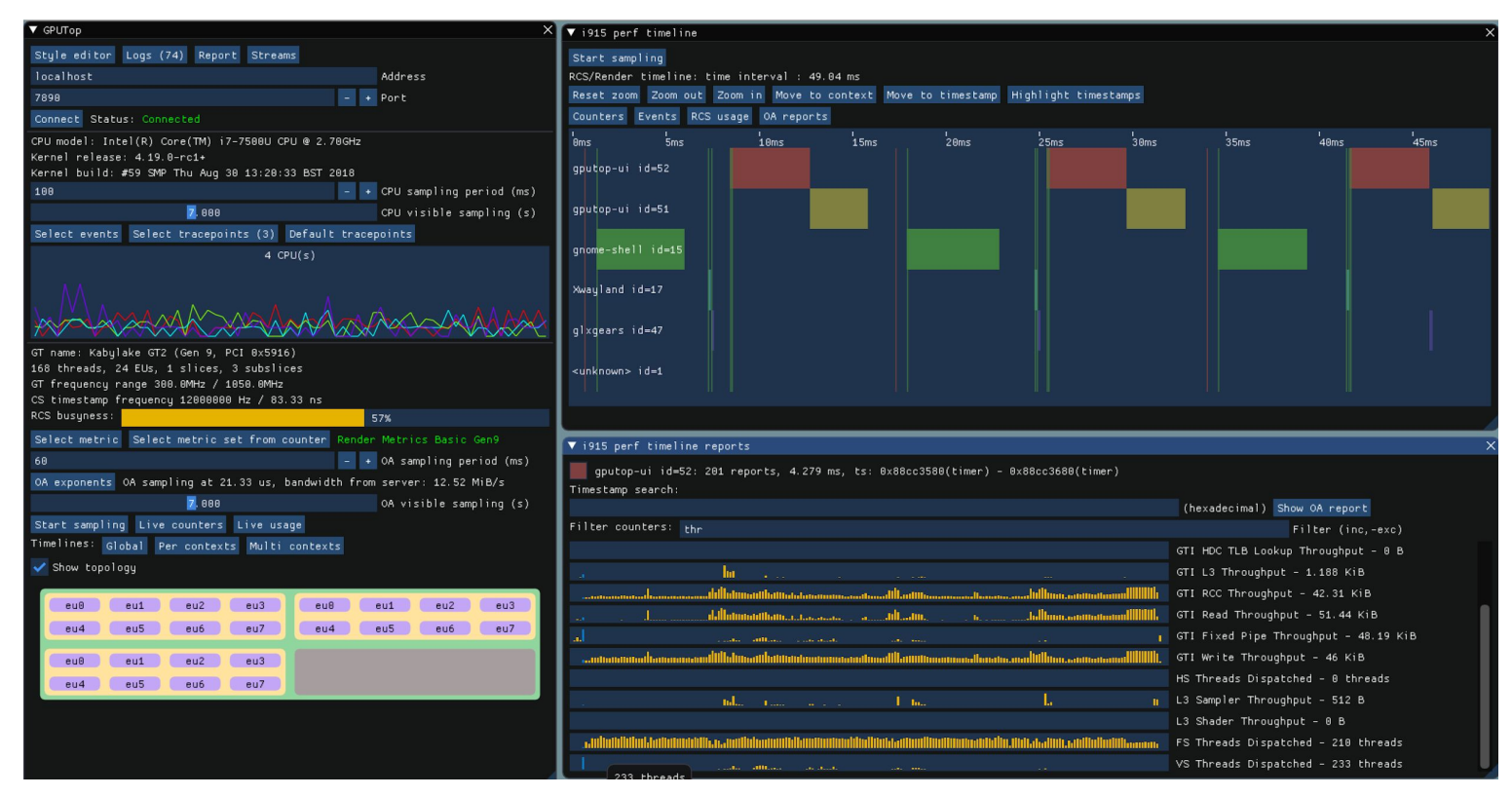

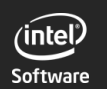

## Give performance queries a try : <https://github.com/janesma/apitrace>

Give GPUTop a try (kernel 4.14 recommended) : <https://github.com/rib/gputop> [http://gputop.com](http://gputop.com/)

# Questions?

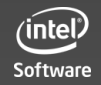